## **Assessment of learners**

This is how you assess all assessable course elements of a person:

Go to the assessment tool and follow these steps:

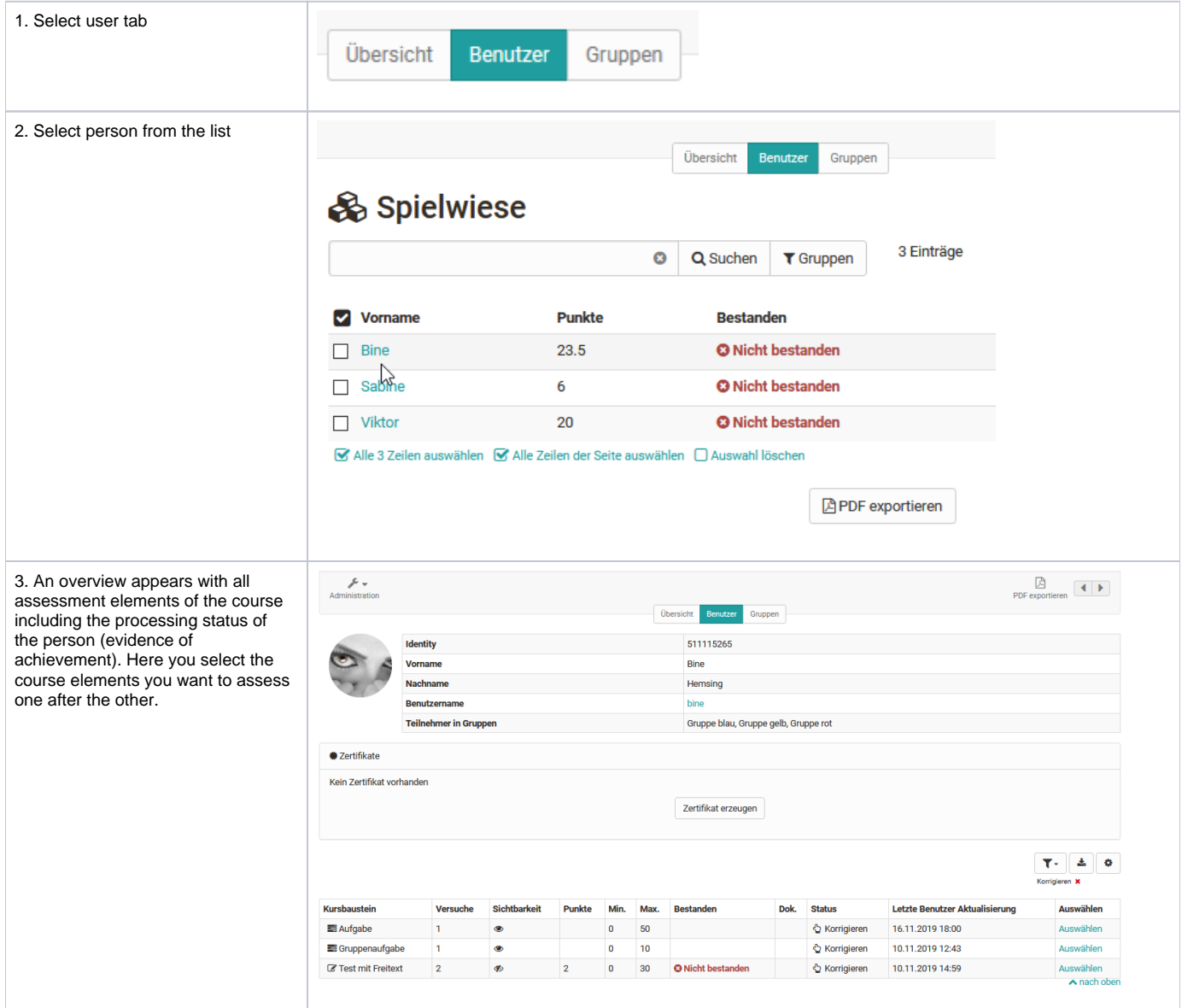

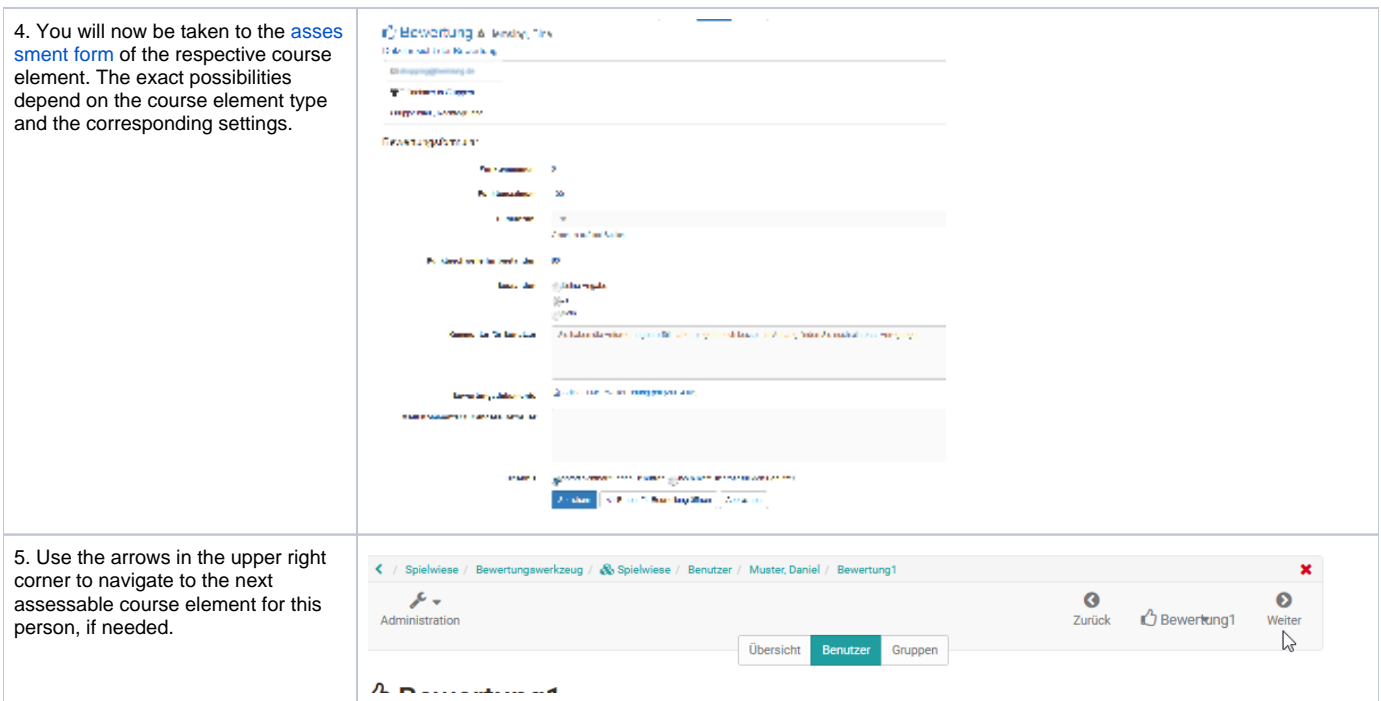

This is how you evaluate the solutions of a particular course element:

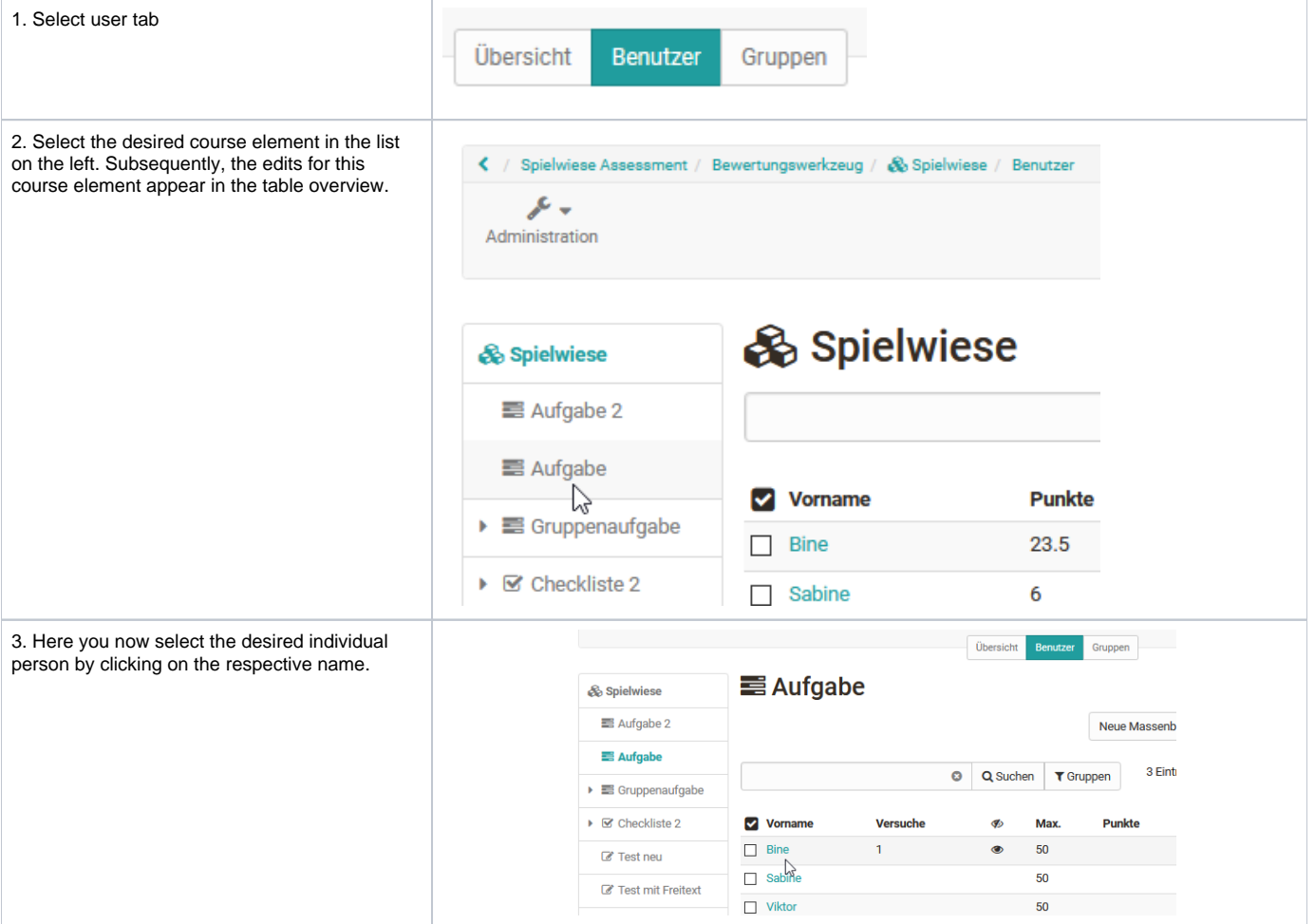

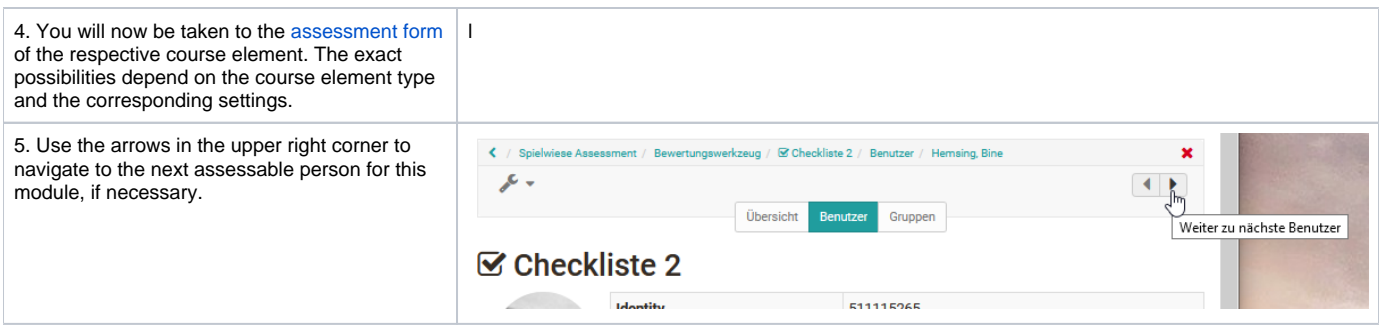

The course elements "[Task](https://confluence.openolat.org/display/OO154EN/Assessing+tasks+and+group+tasks)" and ["Assessment"](https://confluence.openolat.org/display/OO154EN/Assessment+of+course+modules) also offer the possibility of bulk assessment.

If you want to assess all or many users at once, you can start a "New bulk assessment". To do this, create an assessment in a spreadsheet program and paste the data into the mass assessment field using copy+paste. You can find more information about bulk assessment [here.](https://confluence.openolat.org/display/OO154EN/...+create+a+bulk+assessment+for+submission+tasks)

## This is how you evaluate people on a course group-specific basis:

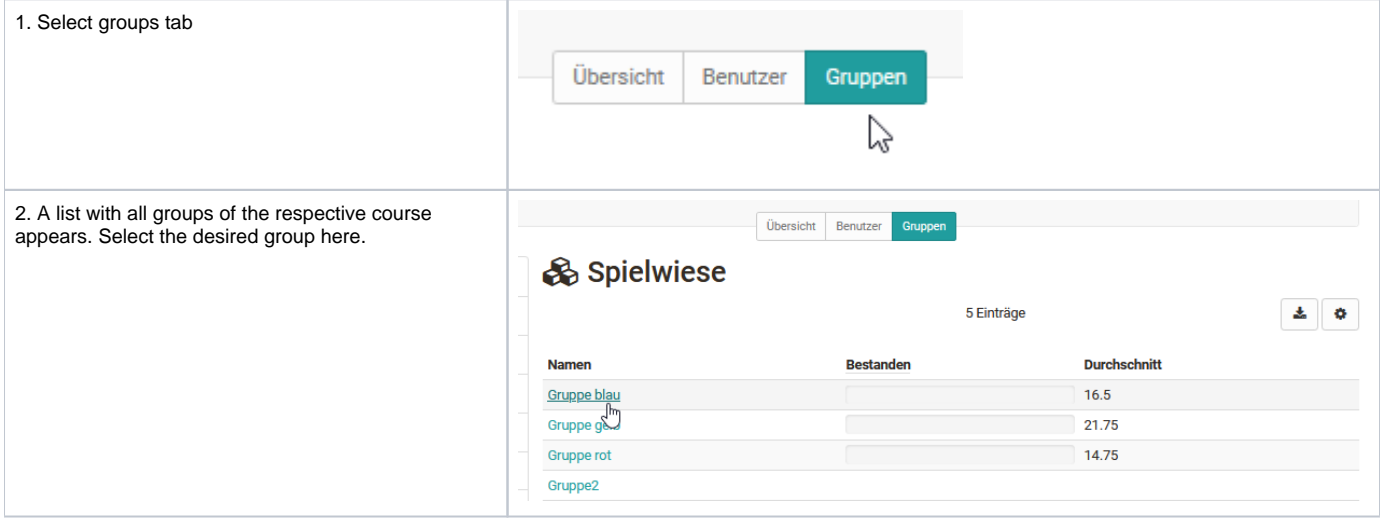

Afterwards, you can carry out the further assessment again person-specific or course element-specific as explained before.

You also have to assess all persons individually in the group assessment. The "Group" tab is only used for filtering people. Only for [group tasks](https://confluence.openolat.org/display/OO154EN/Assessing+tasks+and+group+tasks) can a joint assessment of all group members take place at once.

If a participant is in more than one group, you may also need to select the desired group.

⊕